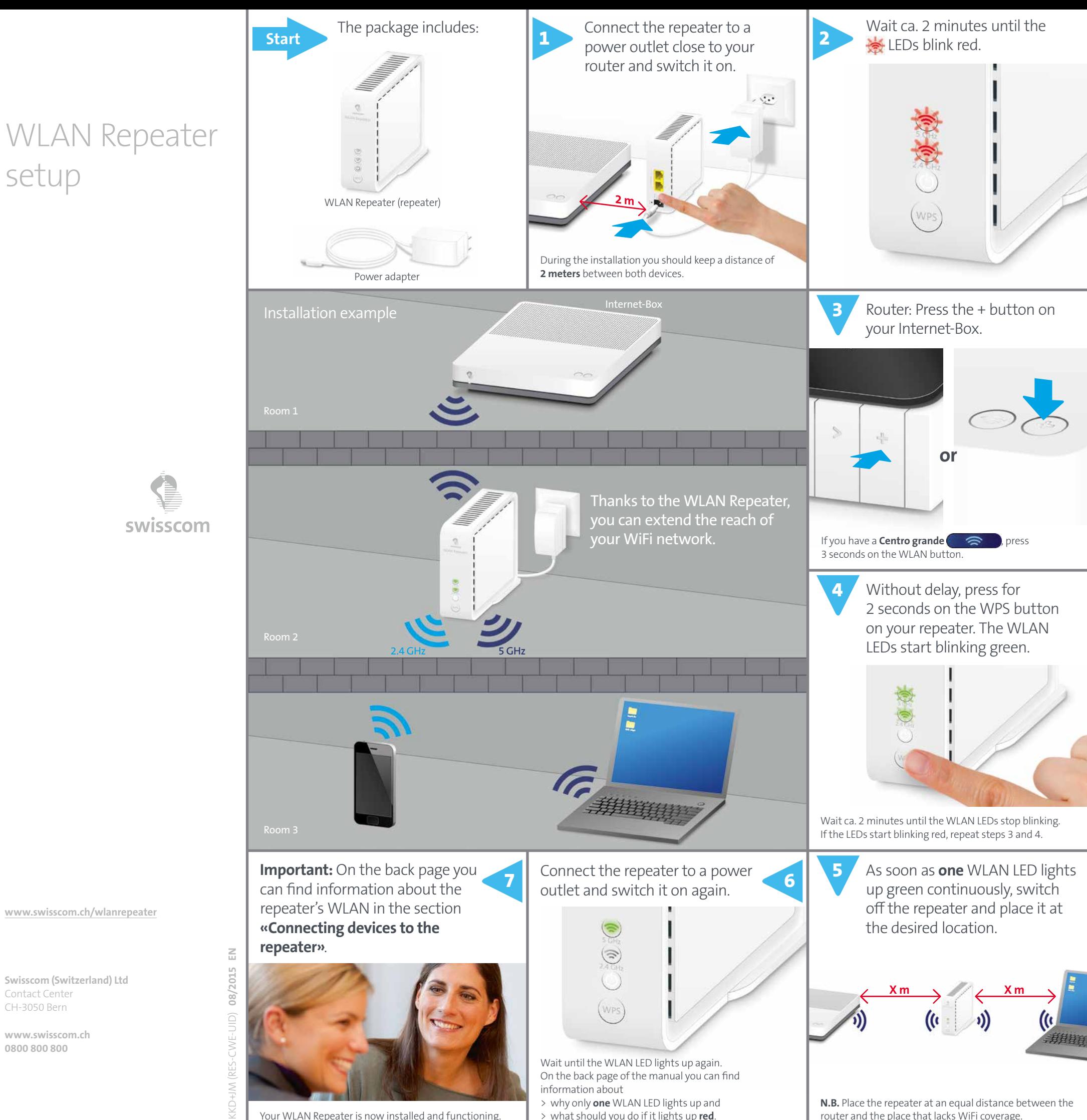

> what should you do if it lights up **red**.

Your WLAN Repeater is now installed and functioning.

**N.B.** Place the repeater at an equal distance between the router and the place that lacks WiFi coverage.

### Connecting devices to the repeater

You can connect devices to the repeater with the WPS button or manually.

To connect manually, you need the repeater's WLAN name and WLAN password. The repeater's WLAN name is slightly different from your router's WLAN name – it ends with «-RPT».

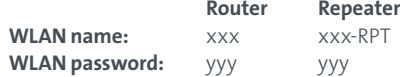

**1.** At the location where the WiFi coverage was insufficient, you should connect to the WLAN network that ends with «-RPT».

**2.** Use the **same password as for your router**.

When a device is connected to the router and to the repeater via WiFi, the best available connection is automatically chosen and depends on the location.

**Note:** You cannot connect Swisscom TV to the repeater!

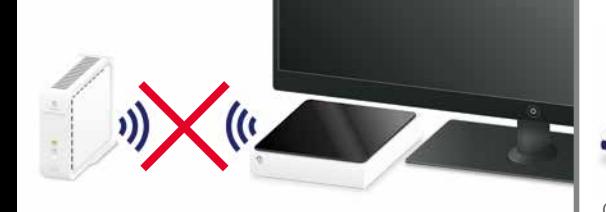

### 2.4 GHz and 5 GHz **WI AN**

When your repeater is installed, **only one WLAN LED** lights up green. This indicates that you have a 2.4 GHz or a 5 GHz connection between the router and the repeater.

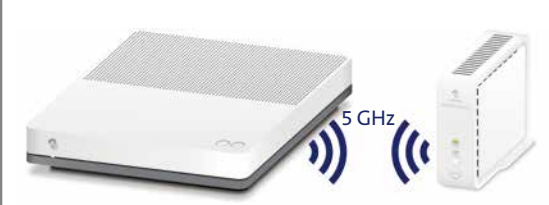

The Internet-Box standard and the Internet-Box plus support 5 GHz.

- If the 2.4 GHz lights up green, you have > a router that does not support 5 GHz
- (e.g. Centro grande), > or the repeater is not close enough to the router in
- order to receive 5 GHz. 5 GHz has a lower range than 2.4 GHz.

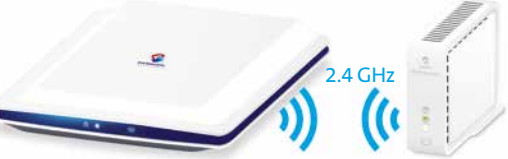

Centro grande does not support 5 GHz.

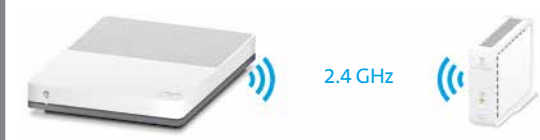

Internet-Box standard supports 5 GHz but the repeater is placed too far away from it.

**Whether the connection between the router and the repeater is 2.4 or 5 GHz, devices can connect to the repeater through 2.4 or 5 GHz.**

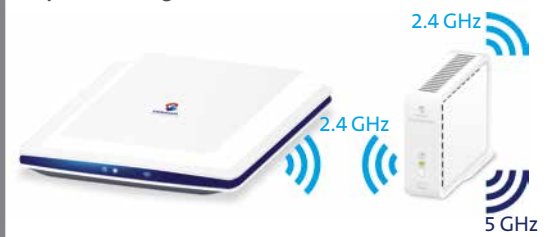

**Note:** If you switch the router's WLAN off, the repeater will start blinking red. This is the case e.g. if you have programmed automatic switch-off times for your WLAN.

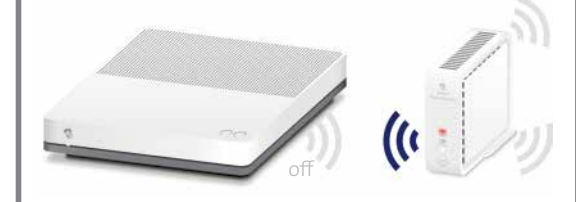

## LEDs and troubleshooting

#### Power LED

The LED lights up white – **on** The repeater is powered on.

> The LED blinks white – **the repeater is starting up or being remotely updated.** Please wait.

### WLAN LEDs

The repeater WLAN LEDs indicate the type of connection between the router and the repeater.

If your repeater is installed, **only one WLAN LED** lights up green. The lit WLAN LED indicates whether the connection between the router and the repeater is 2.4 GHz or 5 GHz.

The LED lights up green – **good connection**

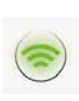

The LED blinks green – **connection in progress**

Please wait until the  $\implies$  LED lights up continuously green.

The LED lights up red – **bad connection** ຣ

IIt might be useful to turn the repeater around (it's always better that devices face one another). If the  $\bigcirc$  LED remains red, you must place the repeater **closer to your router**.

#### The LED is blinking red – **error in establishing a connection**

- > Is your router WLAN switched on? If it's not, please switch it on.
- > Reduce the distance between the repeater
	- and the router.
- > Switch the repeater off and on again.
- > If those three steps do not solve the problem, please reset your repeater and install it again.

#### Reset

If it's impossible to establish a connection between the repeater and your router, you can reset the repeater.

Using a paper clip, push the reset button at the back of the repeater for 4 seconds.

The LED starts blinking white.

As soon as the  $\odot$  LED lights up continuously white, the reset is completed. Now you can reinstall the repeater step by step.

# Ports and buttons

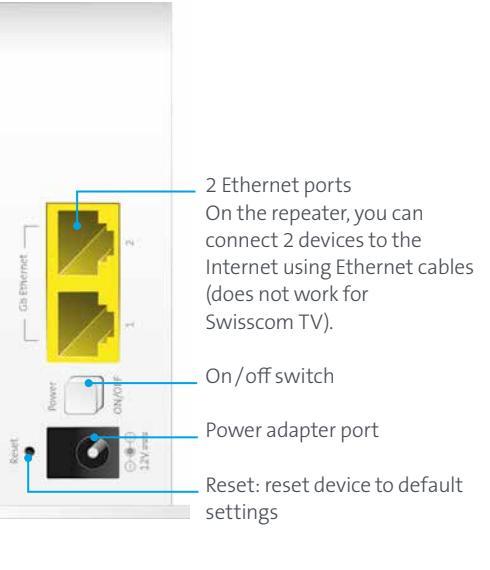

WPS button Button to automatically connect to the router